## Installing / Verifying Java Installation An updated instance of Java is vital, especially when operating within Bb. It is also important to have a backup browser, such as Firefox. 1. Navigate to: WWW.JAVA.COM 2. Click the Free Java Download button. JAVA + YOU, Free Java Download 3. Click the Agree and Start Free Download button. Download Java for Windows Recommended Version 7 Update 4 (filesize: 851 KB) Agree and Start Free Download By downloading Java you acknowledge that you have read and accepted the terms of the end user license agreement 4. If you are running a more recent version of Internet Explorer, Do you want to run or save JavaSetup7u4.exe (871 KB) from sdlc-esd.sun.com? Run Save ▼ Cancel you will most likely see a popup at the bottom of your browser. Select Run

 If you are using Firefox, you will see this popup (right). Here you can select Save File.

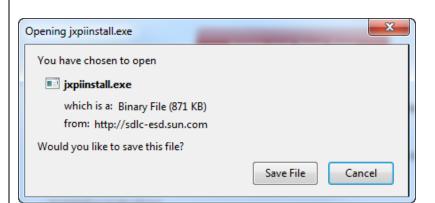

6. When you see this popup, select *Install>*.

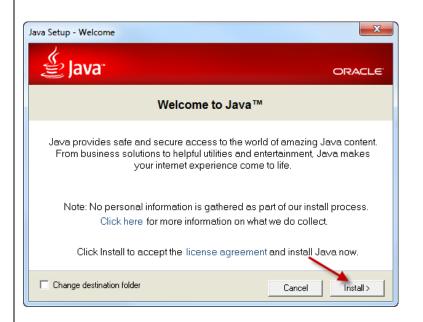

7. You will see an installation popup.

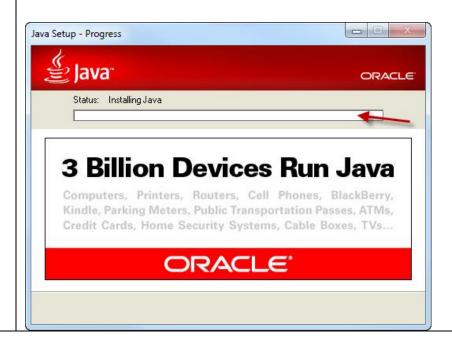

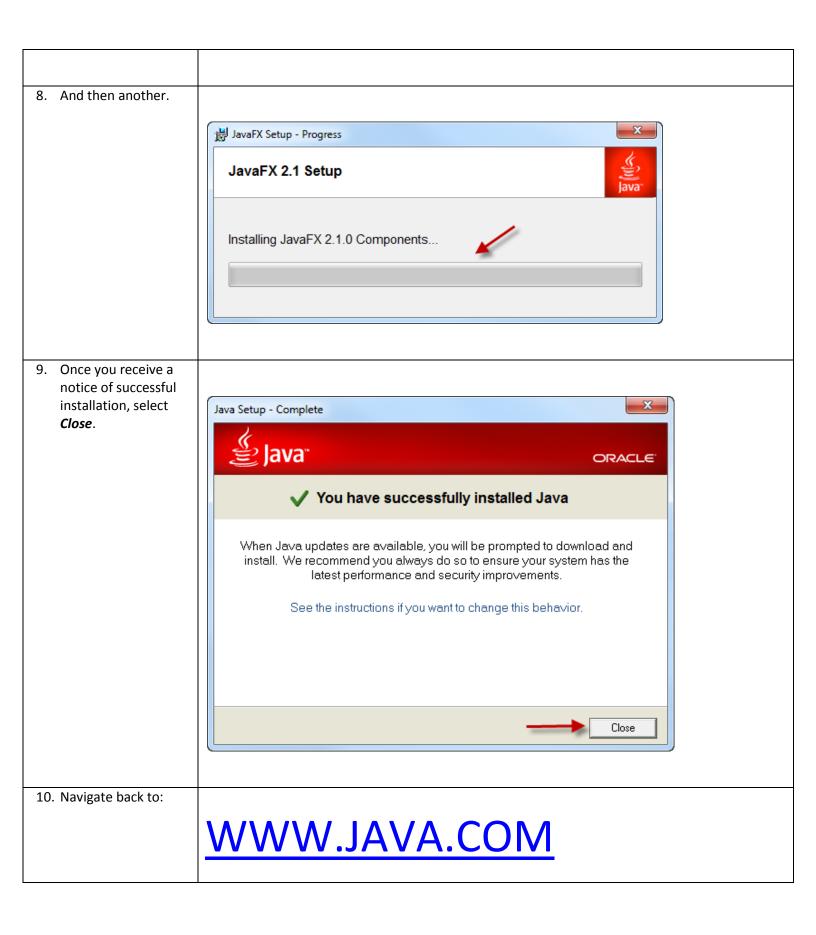

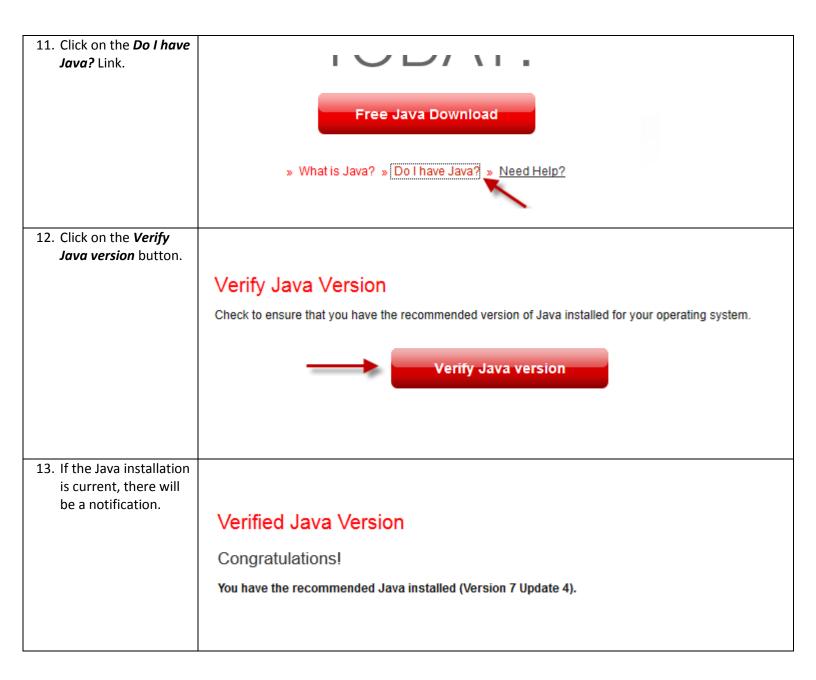